# **NET119** ご利用案内

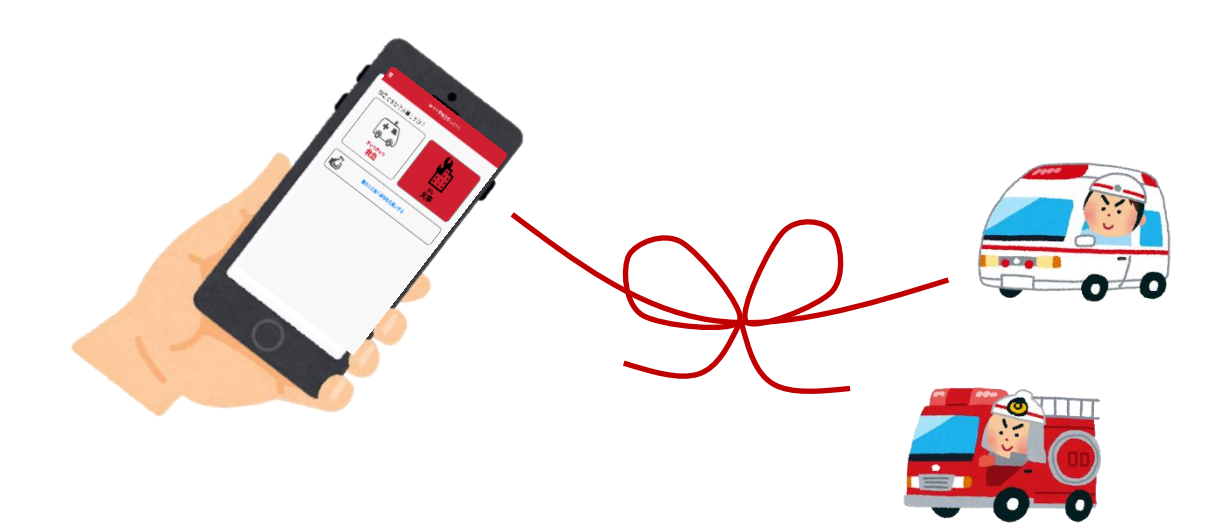

# 由利本荘市消防本部

1 NET(ネット)119の概要

NET119は、携帯電話やスマートフォン(以下「スマートフォン等」という。)か らインターネットを利用して119番通報を行うことができるサービスです。

聴覚や言語機能の障がいによって音声での会話が困難な方が、いつでも全国どこから でも最寄りの消防本部へ、音声によらない通報をすることができます。

#### 2 ご利用対象者

NET119は、次の条件を満たす方にご利用していただけます。

- (1) 由利本荘市内に在住、勤務または通学している方
- (2) 文字情報等による意思疎通が可能な方
- (3) 聴覚や言語機能に障がいがあり音声電話による通報が困難な方、または音声電話に よる緊急通報が困難であると消防本部が認めた方
- (4) 利用条件及び注意事項について承諾を得られた方

## 3 NET119の利用条件

- (1) 事前に登録をしていただく必要があります。
- (2) スマートフォン等でインターネットサービスの利用ができること。
- (3) スマートフォン等でメールサービスが利用できること。
- (4) スマートフォン等にGPS機能が付いていること。
- (5) 登録は無料ですが、利用にかかる電話回線料及びパケット通信料等は利用者の負担 となります。

#### 4 NET119の注意事項

- (1) NET119による通報は通信可能な場所で行ってください。また、通報中はスマ ートフォン等の電源は切らないでください。
- (2) 通報中にビルの中など電波の届きにくい場所へ移動した場合には、切断されること がありますのでご注意下さい。通信が途中で切断された場合は、消防本部からメール により呼び返しの要請がされるので、ご注意ください。
- (3) 事前に「自宅」や「よく行く場所」の住所を登録することで、簡単に通報場所を伝 えることができますので、ご登録ください。
- (4) GPS機能によって、外出先からの通報でも素早く通報場所を特定して知らせるこ とができます。位置情報の設定がONになっていないなど、位置情報が取得できない 時にはエラー通知が表示されますので、ご注意ください。
- (5) 他の通報に対応中の時は、「他の通報に対応中のため通報が受理されませんでした」 と表示されますので、少し時間をおいてから再送信するか、別の手段で通報してくだ さい。
- (6) 通報時には、最寄りの消防本部とチャットにより詳しい状況を伝えることができま す。
- (7) 消防本部へは通報が送信されない状態で、実際と同じ操作の練習を行うことができ

ますので、ご活用ください。

- (8) 登録は、登録用URLによる申請内容を消防本部で確認しIDとパスワードがメー ルで届けられます。IDとパスワードは大切に取扱いください。
- (9) NET119は緊急通報用ですので、問い合わせや相談には利用できません。

## 5 NET119番の利用手続き(登録)

(1) 申し込み

由利本荘市消防本部または由利本荘市福祉支援課で受付しますので、「NET119 (利用登録・変更・利用取消)申込書」に必要事項を記入のうえ、直接持参しお申し 込みください。

- (2) 登録方法
	- ① 「NET119登録用QRコード」の読み取り、または「NET119登録用メ ール送信先」のお問い合わせをして下さい。「NET119登録用QRコード」は、 お申込み受付後にお知らせいたします。
	- ② 「NET119登録用メール送信先」へ空メールを送信してください。
	- ③ 登録用URLがメールで届きますので、URLをタップしてください。
	- ④ 利用規約に同意し、「次へ」をタップしてください。
	- ⑥ 登録申請画面に入力していきます。
		- ア 氏名/フリガナを入力します。
		- イ 生年月日を入力します。
		- ウ 生年月日を選択した後、「完了」を押してください。
		- エ 性別を選択します。
		- オ 住所を「秋田県」から入力してください。
		- カ 電話番号や「よく行く場所」、緊急連絡先を登録することもできます。
		- キ 「確認」を押します。
		- ク 内容を確認し、正しければ「申請」を押します。
- (3) 登録・利用開始通知

 お申し込み後、登録が完了しだいNET119利用開始通知により「ID/パス ワード」がメールで届けられます。

(4) 登録後の変更及び利用取消

 登録内容の変更及び利用を取り消す場合は、前(1)と同様の方法で書類に必要 事項を記入のうえ提出してください。

- (5) ご利用案内、利用登録等申込書の配布場所 ◎由利本荘市美倉町27番地2 由利本荘市消防本部通信指令課 ◎由利本荘市尾崎17 由利本荘市福祉支援課
- 6 NET119の通報要領

スマートフォン等からNET119アプリに接続し、次の内容を通報してください。

(1) 通報(種別・必要な場所)

「火災」、「救急」、「他の人に音声通話をお願いする」の中から 1 つをタップする。 ※ その他の災害の場合は、「火災」、「救急」どちらかを選択し、(3) 通報(呼び出し) ②の「伝えたいことを入力」する際に内容を通報してください。

(2) 通報(詳細)

「自宅」、「外出先」、「よく行く場所」のうち必要な場所を選択します。

- (3) 通報(呼び出し)
	- ① 「あなた自身」または「他の人」のうち必要な方の選択をします。
	- ② 場所や通報内容について伝えたいことを入力できます。
	- ③ 必要な場所を表示した地図画面が間違っている場合は、位置を修正します。
	- ④ 「通報する」をタップします。
- (4) チャット機能
	- ① 消防側で通報が受理されると、チャット機能が使えるようになり、自由入力や選 択回答ができます。質問事項にご回答ください。
	- ② 画像を送信することもできます。 外出先で住所が分からない場合は、目標となる建物などをカメラ機能で撮影し、 画像を送信して下さい。目標物は、建物の他にトンネル、橋、踏切、信号機などが あります。また住所は、自動販売機、電柱に記載されている場合があります。
- 7 登録者データの管理について
	- (1) 登録されている個人情報については、NET119通報に伴う業務の範囲内で使用 し、それ以外の目的には使用しません。
	- (2) 救急車や消防車が出動する際に必要と判断した場合には、登録されている緊急連絡 先へ情報提供等をする場合があります。
	- (3) 登録の変更・利用取消申込書を受理した場合は、直ちに登録の変更・抹消を行いま す。

8 その他

ご利用者にお渡しする「NET119緊急通報システム利用規約」により、ご利用く ださい。

> お問い合わせ先 由利本荘市消防本部通信指令課 電 話 0184-22-4292  $FAX$  0184-23-5195 メールアドレス [fdhonbu-shirei1@city.yurihonjo.lg.jp](mailto:fdhonbu-shirei1@city.yurihonjo.lg.jp) (問い合わせ用です。通報用ではありません。)